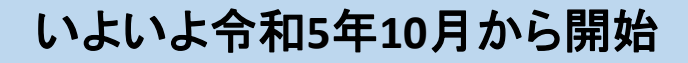

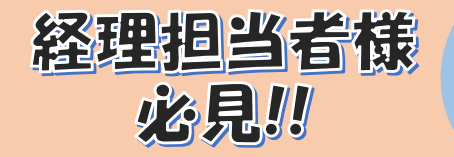

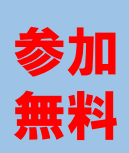

## インボイス制度対応オンラインセミナ

## ~インボイス制度への円滑な対応のために~

令和5年5月23日 (火)  $15:00 \sim 16:00$ 開催日 プログラム

インボイス制度への対応方法とポイントについて

内容

- インボイス制度で導入すべき丨Tソフトとは
- インボイス制度対応における問題点と解決方法
- インボイス制度対応で活用できる補助金について

本セミナーでは中小企業の経営支援において、組織づくりや人材マネジメントなど多くの実績を 持つ講師が、インボイス制度への対応方法を余すところなくお伝えします。

オンラインミーティングツール「Zoom」で配信 開催方式 株式会社戦略デザインラボ 講師 岡本 洋平 代表取締役 岡本 洋平 氏 株式会社戦略デザインラボ 代表取締役 中小企業診断士 過去3年間で累計500件以上の経営相 談・経営支援に加え、累計100件以上 対象 北信地区に事業所を有する事業者さま の事業計画策定に携わってきた経営 支援の専門家。様々な経営課題の解 決に向けた具体的なアドバイスが好 評であり、経営学習のプラットフォーム 「中小企業の戦略ラボ」では統括講師 これからも、 を務めるなど、支援実績だけでなく幅 長野信用金庫 ずっといっしょに、 広い経営知識も保有している。 このまちで

お申込み方法は裏面へ→

## お申込み方法

1. 長野信用金庫のホームページへアクセスし、トップページのくビジネスフェア・セミナーのお申込み >アイコンをクリックします。ページが移動したら 「インボイス制度対応オンラインセミナー」を 選択します。

お申込みはこちらから▷http://www.nagano-shinkin.jp/hojin/appform/

- 2. 必要事項を入力して仮エントリーが完了すると、ご登録いただいたアドレスに「仮エントリー申込 完了のお知らせ」が届きます。
- 3. 「仮エントリー申込完了のお知らせ」に記載されたURLをクリックすると、本エントリーサイトへ アクセスできます。
- 4. 必要事項を入力して本エントリーが完了すると、ご登録いただいたアドレスに「本エントリー申込 完了のお知らせ」が届きます。 ※この時点では、まだエントリーは完了していません
- 5. 当金庫による確認が完了すると、「エントリー完了のお知らせ」が届き、お申込みが完了します。
- ※「info\_pre-entry@nagano-shinkin.jp」及び「info\_noreply@nagano-shinkin.jp」からのメールが届くように、 事前にメール設定をご確認ください。

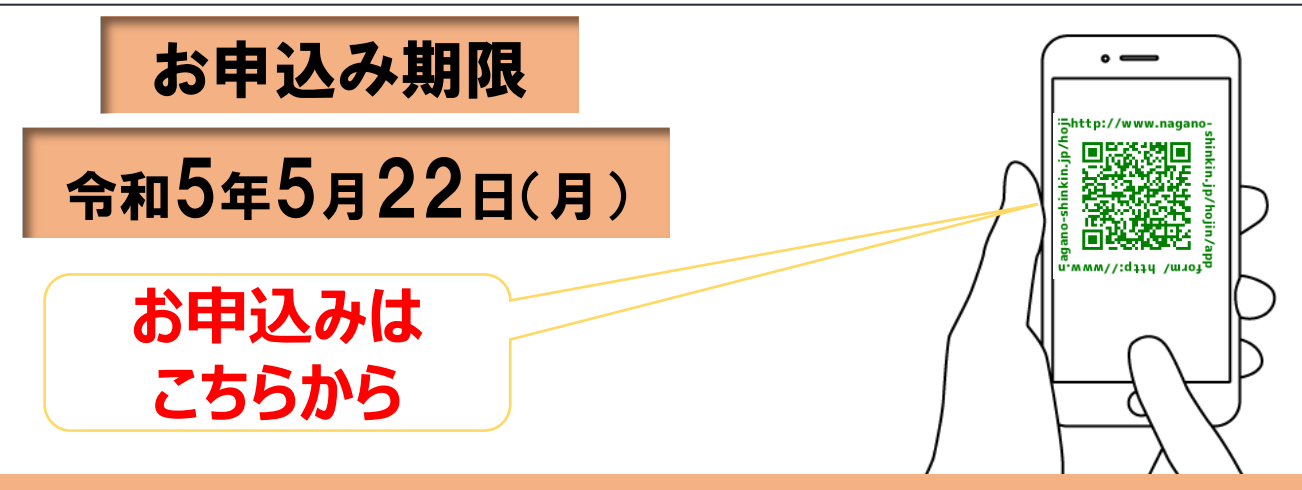

## 当日の流れ

- 1. 「エントリー完了のお知らせ」に記載されているURLをクリックしてください。
- 2. Zoomの画面が開きます。時間になりますとミーティング会場への入室が可能となり、 セミナーの視聴ができます。

※使用するブラウザは、google chromeを推奨します。

※事前にお使いのPC・タブレット・スマートフォンにZoomをダウンロードしておくことをお勧めします。 ※お使いのPC・タブレット・スマートフォンにZoomがインストールされていない場合、「エントリー完了 のお知らせ」メールに記載のURLをクリックしますと、Zoomのダウンロードを求める画面となります。

あいをここから

▽Zoomダウンロードページ

- ・Zoom公式サイト https://zoom.us/
- ・iPhone/iPad版 https://apps.apple.com/jp/app/zoom-cloud-meetings/id546505307 ・Android版

https://play.google.com/store/apps/details?id=us.zoom.videomeetings&hl=ja ※ダウンロードは無料ですが、通信費はお客さまのご負担となります。

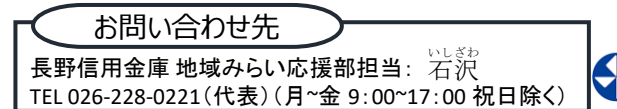

9 Exemption

8 SENUS

M

**SUSTAINABLE** 

**DEVELOPMENT** 

長野信用金庫 GOALS